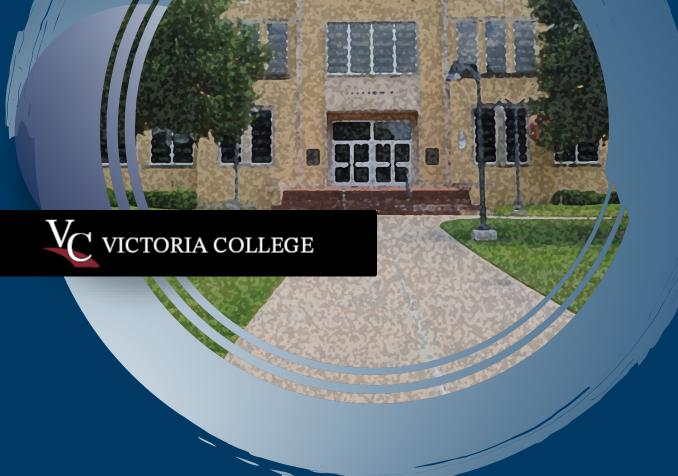

# BANNER 9 PAGEBUILDER EXTENSIBILITY

CUSTOM PAGES DATA REPORTING

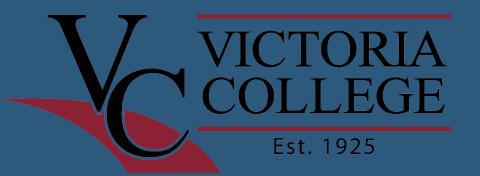

- 3000 UG STUDENTS
- 2YR COMMUNITY COLLEGE
- 3 BANNER SUPPORT STAFF
- TECHNOLOGY SERVICES STAFF
  - 2 Help Desk
  - 2 technicians
  - 2 sys admins
  - 2 Banner support
  - 1 DBA

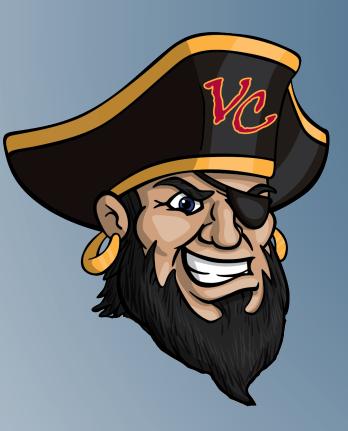

# **ABOUT US**

- 22 years at Victoria College
  - Programmer
  - DBA
- Banner since 2009
- Dupont & BP
- Personal
  - Married 2 adult children
  - Support the arts
    - Pottery
    - Victoria Fine Arts Association
    - Weaver House Concerts

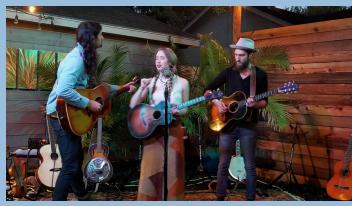

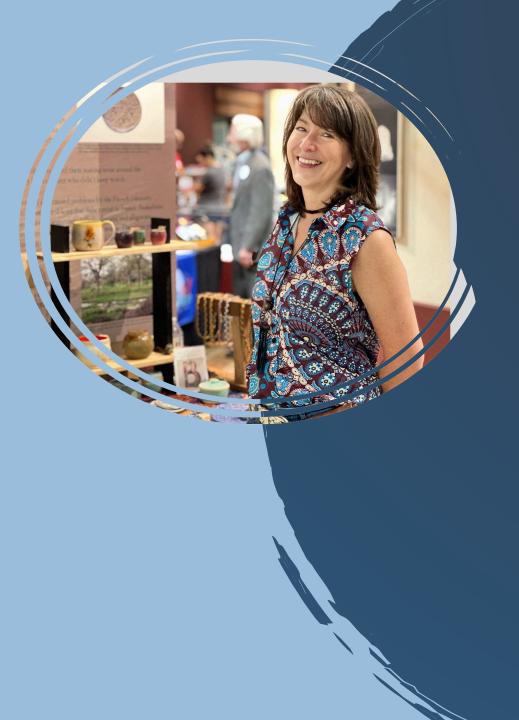

# About Me

Angela Weaver Computer Engineering Clemson University

## Banner Setup All Banner 9 SSB modules implemented and in use!

#### **Application Servers - Windows**

| TC Server 1                                                                                    | TC Server 2                                                            | TC Sever 3                                                                        | TC Server 4                                                                                      | Ethos                                                             |
|------------------------------------------------------------------------------------------------|------------------------------------------------------------------------|-----------------------------------------------------------------------------------|--------------------------------------------------------------------------------------------------|-------------------------------------------------------------------|
| <ul> <li>Banner Admin</li> <li>Application<br/>Navigator</li> <li>Banner Access Mgt</li> </ul> | <ul><li>Finance SSB</li><li>Faculty SSB</li><li>Employee SSB</li></ul> | <ul> <li>General SSB</li> <li>Extensibility</li> <li>Communication Mgt</li> </ul> | <ul> <li>Student Registration</li> <li>Student Self Service</li> <li>Event Management</li> </ul> | <ul><li>BEP</li><li>Integration API</li><li>Student API</li></ul> |

Third Party Applications

**Degree Works - CPOS** 

Unifyed Portal & Mobile app – CAS, MFA, password manager Touchnet EAB – Navigate Radius – CRM Raisers Edge – Advancement Canvas – LMS

## **Developed Pages**

### **Display Data**

- Student Life Clubs budget information
- Registrar /FinAid Checklist
- Bookstore resources needed for class
- FinAid Forwarding Page

Data Entry

- ORD electronic signoffs
- Meta Major Advisor Assignment (pathways)
- Student Semester Survey AIP

Formstack replacement with work flow

- Student and Instructor Requested Drops
- Transfer Course Evaluation Requests
- Continuing Education Student Applications
- Emergency Aid Request
- Covid Reporting
- Faculty 'I believe in You' Vouchers

# **Planned Pages**

- Tutoring Requests
- Scholarship Application Review

# **Ellucian Pages**

CPOS

- AIP Templates
- File upload

### **Communication Management**

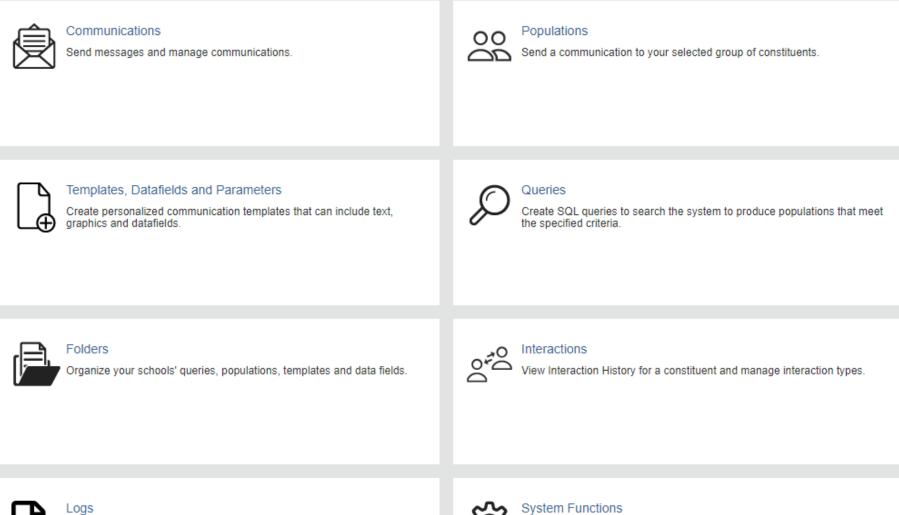

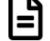

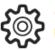

Manage all the functions that work behind the scenes.

### **Communication Management**

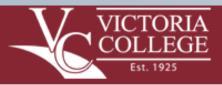

#### **Document Approval Needed**

First Name,

You have one or more documents that need approval.

Pending\_Approval

To approve documents, visit the Pirate Portal.

Lydia Huber Director of Purchasing Office 361-572-6461 2200 E. Red River Victoria, TX 77901

An Equal-Opportinity Institution

Our Community, Our College

Improving Lives Otrongthening Communities

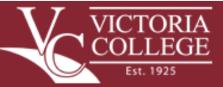

#### **Document Approval Needed**

Matthew,

You have one or more documents that need approval.

RequisitionTotal AmountOriginated ByDateR001010018200CDOMINEY05-16-2022

To approve documents, visit the Pirate Portal.

Lydia Huber Director of Purchasing Office 361-572-6461 2200 E. Red River Victoria, TX 77901

An Equal-Opportinity Institution

Our Community, Our Co Improving Lives, Strengthening Comm

### **Action Item Processing**

Action Item Management

### Action Item Management

- Student Data
  - Personal Details
  - Address Details
  - Contact Details
  - Emergency Contact
  - Consent
  - Photo upload
  - Confirm Major
  - Fee Agreement
- Employee Data
  - Yearly acknowledgements

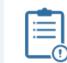

#### Action Item Status

Define Action Item status and if the Action Item Status prevents a process.

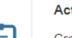

#### Action Items

Create and maintain Action Items.

#### Post Action Items

Schedule and post Action items to a population.

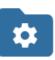

#### Manage Folders, Populations and Queries

Open Banner Communication Management to: - Set up folders for organizing Groups, Action Items and Populations.

- Maintain populations and population queries for posting Action Items.

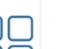

#### Groups

Maintain titles and instruction for Groups and assign Action Items to a Group.

### Student View AIP

| 습 🗘 🗄 https://xe-xe. <b>victoriacollege.edu</b> /Banner 없 Q Search      | ± » ≡                                                              |
|-------------------------------------------------------------------------|--------------------------------------------------------------------|
| 🕀 Victoria College Banne 🦻 Page not found 🔅 Most Visited                | >> 🗅 Other Bookmar                                                 |
| IA CO Action Item Processing                                            | * (                                                                |
| cessing You have Action Items pending that halt access to this process. |                                                                    |
| ving iten Continue to resolve your Action Items.                        | Continue                                                           |
| Cancel to return to previous page.                                      |                                                                    |
| is colle                                                                | 💥 💽 Mrs Angela Corr                                                |
| Action Item Processing                                                  |                                                                    |
| Action Item Processing                                                  |                                                                    |
| Welcome<br>You have the following items that require your atte          | ention. Continu                                                    |
| Registration 🖉 🔺<br>Survey                                              | Please click on the link below to complete th registration survey. |
| 1                                                                       |                                                                    |
| Instructions                                                            | Registration Survey                                                |
| End Date:10/14/2022                                                     |                                                                    |
| Required     Pending       Registration Survey     Halt Processes:      |                                                                    |
| Prepare for Registration<br>Register for Classes                        |                                                                    |
| Click in this box to view the link<br>to the Registration Survey.       |                                                                    |

| Address Type | Street Line 1       | Street Line 2 | City     | State | Zip Code  |
|--------------|---------------------|---------------|----------|-------|-----------|
| Mailing      | 210 Woodchase Drive |               | Victoria | тх    | 77904     |
| Permanent    | 210 Woodchase Dr    |               | Victoria | тх    | 779041162 |

Update Address Information

#### Telephone

| Phone Type                | Phone Number | Primary Phone |
|---------------------------|--------------|---------------|
| Cell Phone (personal)     | 3616522940   |               |
| Permanent Residence Phone | 3616522940   | Y             |
| Campus Phone (employees)  | 3615822507   |               |

Update Phone Information

To help Victoria College determine the resources we need to better serve our students please answer the following questions.

If the question does not pertain to you, please select Not Applicable.

1. Do you have difficulty speaking, reading, or writing the English language because it is not your native language? \*

O Yes

O No

O Not Applicable

2. Are you a single parent (divorced, legally separated, widowed, or never married with sole or joint custody of a minor child/children) or a single pregnant female? \*

| C | ) | Y | es |  |
|---|---|---|----|--|
|   |   |   |    |  |

O No

O Not Applicable

# Page Builder landing page

#### **VICTORIA COLLEGE**

| ب<br>Virtual Domain Composer           |                                                                          |              | e Composer |   | CSS Manager                                                      |        | (F)<br>Import      |  |
|----------------------------------------|--------------------------------------------------------------------------|--------------|------------|---|------------------------------------------------------------------|--------|--------------------|--|
| (Export<br>Domains                     | (夏)<br>Domain<br>Roles                                                   | Export Pages | <u> </u>   |   | Export CSS Stylesheets                                           |        | Developer Security |  |
| Application Pages                      | 5                                                                        |              |            | s | Search Pages All appli                                           | tation | pages              |  |
|                                        | APPLICATION_WorkForce_CE_Person<br>Last Updated: Apr 28, 2022 9:29:18 AM |              |            |   | ADVISORS_MetaMajor_Info<br>Last Updated: Apr 25, 2022 2:48:02 PM |        | $\bigcirc$         |  |
| SCHOLARSHIP_Ap<br>Last Updated: Apr 27 | plication_Review<br>7, 2022 12:10:58 PM                                  |              |            |   | AIPAdditionalInfoEUR<br>Last Updated: Oct 23, 2020 11:21:49 AM   |        |                    |  |

# Page Builder Components

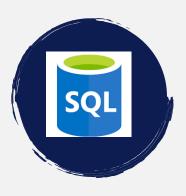

Write Queries

Do not end with ;

Can call stored procedures

4 Queries in one Domain

- Query
- Delete
- Post/Save
- Put/Update

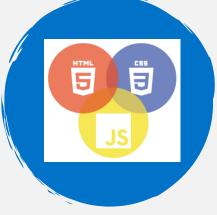

**Design Pages** 

Javascript

HTML

CSS Styles

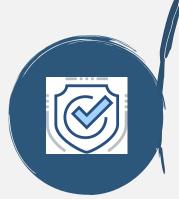

Banner Security

Security must be set in Database Virtual Domain Page

Access control for the type of constituents that can access the data. Virtual Domain Composer Visual Page Composer CSS Manager Security Import/Export

### Steps to build a page

### Domains

- Database grants
  - USR\_SS\_DEFAULT\_M
  - BAN\_DEFAULT\_PAGEBUILDER\_M
- Security Domain Roles
  - Setup roles with access
- Id column needed for update

#### **Query Statement**

#### select

vc\_dba.banner\_interface.f\_Create\_<u>ORD\_SignOff</u> (:mt<mark>, :mc, :parm\_user\_pidm)</mark>Qresult from dual

#### Query Statement

select rowid "id", STVADVR\_CODE ,STVADVR\_DESC from STVADVR where STVADVR\_CODE in (select STVADVR\_CODE from vc\_dba.meta\_major\_advisors\_vc) and 1=1 order by STVADVR\_CODE

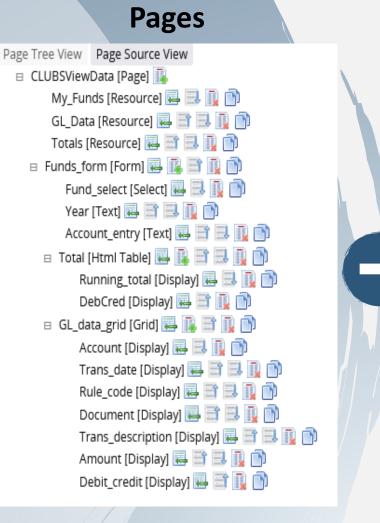

### Style

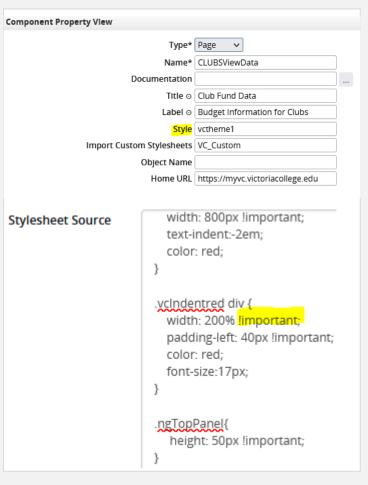

### Page Setup

- Page Structure
  - Resource
  - Form
  - Block
- Data set Displays
  - Grid
  - HTML table / Detail
  - List / Radio / Select
- Data entry /Display
  - Data / Display
  - Text /Text Area/Number
  - Datetime
  - Email / Phone
  - Boolean
- Components
  - Link
  - Button
  - Literal

| VICTORIA COLLEGE                                      |                       |         |                                     | * 🗵 🕨                     | Ars Angela Co |
|-------------------------------------------------------|-----------------------|---------|-------------------------------------|---------------------------|---------------|
| Load Page ORDrosters                                  | ✓ New Page            | Save As |                                     |                           |               |
| Extends                                               | ✓ Compile and Save    | Reload  | Preview Dele                        | ete Page Roles            |               |
| Developer Security                                    |                       |         |                                     | Page Owner                |               |
| Page View                                             |                       | Compo   | onent Property View                 |                           |               |
| Page Tree View Page Source View                       |                       |         | Type* Page                          | ~                         |               |
| ORDrosters [Page]                                     |                       | ^       | Name* ORDro                         | sters                     |               |
| My_Students [Resource] 🜉                              |                       |         | Documentation                       |                           |               |
| My_CRNs [Resource] 🔜 📑<br>Create_signoff [Resource] 🐱 |                       |         | Title ⊙ ORD R                       | oster Approval            |               |
| ORDrosters_Classes [Form]                             |                       |         | Label o                             |                           | -             |
| Instructions [TextArea]                               |                       |         |                                     |                           | _             |
| ORD_Classes [Html Table]                              |                       |         | Style vcthem                        | 161                       |               |
| Signoff_date [Display]                                |                       |         | Import Custom<br>Stylesheets VC_Cus | tom                       |               |
| Term [Display] 🌉 📑                                    |                       |         |                                     | storn                     | -             |
| CRN [Display] 🔜 📑 🗄                                   | 1 🔃 🗅                 |         | Object Name                         |                           | _             |
| Subject [Display] 🔜 📃                                 |                       |         | Home URL https://                   | /myvc.victoriacollege.edu |               |
| Course [Display] 🔜 🚍                                  |                       |         |                                     |                           |               |
| Section [Display] 礘 📃                                 |                       |         |                                     |                           |               |
| ORD [Display] 🔜 📑 📗                                   | u [Literal] 🌉 📑 🔜 🕕 🕥 |         |                                     |                           |               |
| Confirm_Students [Buttor                              |                       |         |                                     |                           |               |
| Results_Text [Text] 🔜 🗎                               |                       |         |                                     |                           |               |
| ORDrosters_Students [Form]                            |                       |         | <ul> <li>Page Role</li> </ul>       | es - Set security         | y             |
| 🗉 Students_Grid [Grid] 🔜 🚺                            |                       |         | 🖌 Style She                         | ets                       |               |
| VNumber [Display] 🖳                                   |                       |         | -                                   |                           |               |
| First_name [Display] 🐱                                |                       |         | ✓ Home UF                           | KL .                      |               |
| last_name [Display] 礘                                 | - E 🔜 🛄 💼             |         |                                     |                           |               |
| RSTS_code [Display] 🐺                                 |                       |         |                                     |                           |               |
| RSTS_date [Display] 飋                                 | . 🚍 🕕 💼               |         |                                     |                           | 13            |

## The simple page

| Component Pro                                                                                                    | operty Vlew              |                                    |      |
|----------------------------------------------------------------------------------------------------|--------------------------|------------------------------------|------|
| VICTORIA COLLEGE                                                                                                    | Туре                     | * Html Table 🗸                     |      |
|                                                                                                    | Name                     | * Check_Need2Apply                 |      |
| Load Page FINAID_check4Role   New Page Save As                                                                                                    | Model                    | * CheckRole                        |      |
| Extends Compile and Save Reload Preview Delete                                                                                                    | Documentatio             | n                                  |      |
| Page View                                                                                                    | Label                    |                                    | _    |
| Page Tree View Page Source View                                                                                                    | Styl                     |                                    |      |
| FINAIDCheck4Role [Page]                                                                                                    | Parameter                |                                    |      |
| CheckRole [Resource] 🔜 🔃 🗋                                                                                                    | Allow Nev                |                                    |      |
| Check_Need2Apply [Html<br>Edit On Load for "Check_Need2Apply"                                                                                           | Allow Modif              |                                    |      |
|                                                                                                    | Allow Delet              |                                    |      |
|                                                                                                    | Allow Reloa              |                                    |      |
| \$Check_Need2ApplyDS.data.\$promise.then ( function(){                                                                                                  | Page Siz                 |                                    | _    |
| if (\$Check_Need2Apply. <u>FAROLE</u> == 'Y') {<br>window.location.replace("https://xe-stu.victoriacollege.edu/ <mark>StudentSelfService/ssb/fir</mark> | On Clic<br>nancialAid"); |                                    |      |
| K                                                                                                    | On Loa                   | d \$Check_Need2ApplyDS.data.\$prom | 11   |
| else {<br>window.location.replace("https:// <mark>www.victoriacollege.edu/Explore/WaysToPay/Financi</mark>                                              | ialAid"); On Save Succes |                                    | ۲    |
|                                                                                                    | On Save Succes           |                                    | ۲    |
| ne or modify virtual domain definition                                                                                                    | Load Initiali            |                                    |      |
|                                                                                                    | Add Record Label         |                                    | ٦    |
| ual Domain Definition VC_Check_FA_Role  V                                                                                                    | Delete Record(s) Label   |                                    | f    |
| ual Domain Definition VC_Check_FA_Role Save Virtual Domain Defin                                                                                        | Save Data Label of       |                                    | ี่กี |
|                                                                                                    | Refresh Data Label       |                                    | ĩ    |
| Statement                                                                                                    |                          |                                    |      |
| t GOVROLE_finaid_ind FAROLE from GOVROLE where govrole_pidm = :parm_user_pidm                                                                           |                          |                                    |      |

## **Display Information**

#### **VICTORIA COLLEGE**

Select a term Summer 2022 
Select a college Science, Mathematics and PE

 $\sim$ 

Export Data

### Science, Mathematics and PE

| CRN   | Subject | Course | Sec | Cmp | Title                     | Days | Time        | Xlist | Сар | Act | Rem | Instructor         | Date          | Loca             |
|-------|---------|--------|-----|-----|---------------------------|------|-------------|-------|-----|-----|-----|--------------------|---------------|------------------|
| 30065 | BIOL    | 1408   | G1  | GC  | Biology I for Non-Sci Maj | MW   | 0900 - 1015 | EB    | 19  | 3   | 16  | Mike Bond          | 06/01 - 07/22 | GCM <sup>·</sup> |
| 30190 | BIOL    | 1408   | G1L | GC  | Biology I for Non-Sci Maj | MW   | 0900 - 1015 | EB    | 1   | 1   | 0   | Mike Bond          | 06/01 - 07/22 | GCM <sup>·</sup> |
| 30066 | BIOL    | 1408   | LG1 | GC  | Biology I for Non-Sci Maj | MW   | 1045 - 1330 | EC    | 19  | 3   | 16  | Mike Bond          | 06/01 - 07/22 | GCM <sup>·</sup> |
| 30191 | BIOL    | 1408   | LGL | GC  | Biology I for Non-Sci Maj | MW   | 1045 - 1330 | EC    | 1   | 1   | 0   | Mike Bond          | 06/01 - 07/22 | GCM <sup>·</sup> |
| 30072 | BIOL    | 2401   | W1  | М   | Anatomy & Physiology I    |      |             |       | 40  | 13  | 27  | Alejandro Enriquez | 06/01 - 06/30 | ONLIN            |
| 30077 | BIOL    | 2401   | L4  | М   | Anatomy & Physiology I    | MTWR | 1300 - 1525 |       | 20  | 5   | 15  | Kathleen Carr      | 07/06 - 08/04 | HSC 2            |

|     | A     | В       | С      | D   | E      | F           | G          | Н        | 1          | J        | K          | L    | M          | N        | 0              |
|-----|-------|---------|--------|-----|--------|-------------|------------|----------|------------|----------|------------|------|------------|----------|----------------|
| 1 ( | CRN   | Subject | Course | Sec | Campus | Title       | XLST       | Max Enro | Act Enroll | Remainin | Dates      | Days | Times      | Location | Instructor     |
| 2   | 30065 | BIOL    | 1408   | G1  | GC     | Biology I f | EB         | 19       | 3          | 16       | 06/01 - 07 | MW   | 0900 - 101 | GCM 118  | Mike Bond      |
| 3   | 30190 | BIOL    | 1408   | G1L | GC     | Biology I f | EB         | 1        | 1          | 0        | 06/01 - 07 | MW   | 0900 - 101 | GCM 118  | Mike Bond      |
| 4   | 30066 | BIOL    | 1408   | LG1 | GC     | Biology I f | EC         | 19       | 3          | 16       | 06/01 - 07 | MW   | 1045 - 133 | GCM 118  | Mike Bond      |
| 5   | 30191 | BIOL    | 1408   | LGL | GC     | Biology I f | EC         | 1        | 1          | 0        | 06/01 - 07 | MW   | 1045 - 133 | GCM 118  | Mike Bond      |
| 6   | 30072 | BIOL    | 2401   | W1  | M      | Anatomy &   | & Physiolo | 40       | 13         | 27       | 06/01 - 06 | /30  |            | ONLINE C | Alejandro Enri |

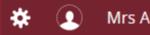

## Formstack Replacement & Work flow

Student Drop Request Process

- 23 different Domains 2 custom tables
- 7 Pages (Student Drop, Instructor Drop, Instructor Review, Advisor Review, Reporting)
- 4 Communications (To Instructor, To Student, Drop Completed/Canceled, Linked Class dropped)

Considerations

- Number of drops allowed Pending drop request Last date to drop Student type can self register
- Is Registration in progress/has class started Acknowledged Drop Policy

| Student Req                 | uested Drops               |      |                    |           |                                |                     |                     |
|-----------------------------|----------------------------|------|--------------------|-----------|--------------------------------|---------------------|---------------------|
| Courses Eligible F          | or Drop                    |      |                    |           |                                |                     |                     |
| Reason                      |                            |      | Course             | CRN       | Title                          | Instuctor           | Last Day to<br>Drop |
| Do NOT Drop Th              | is Class                   | ~    | ENGL 2322.W1K      | 20181     | British Literature I (040/090) | Robinson, Jacquelyn | 29-APR-2022         |
| Do NOT Drop Th              | is Class                   | ~    | GOVT 2305.W2       | 20295     | Federal Government             | Nix, Nacona         | 29-APR-2022         |
| Request Drops The following | enrolled courses are r     | ot e | eligible for dro   | op.       |                                |                     |                     |
| Course                      | Title                      | REA  | SON                |           |                                |                     | Instuctor           |
| GEOL 1403.LW1               | Physical Geology (030/090) | Dro  | p Requested - Issu | ie with C | Curriculum - too time consumir | ng on 01/31/22      | Schumaker, Karew    |

# **Updating Data**

| Query Statement                                                                                                    | Delete Statement                                                                                                    |
|----------------------------------------------------------------------------------------------------|----------------------------------------------------------------------------------------------------|
| + transport_amt + Childcare_amt + health_amt + ot<br>to_char(Request_date, 'dd-MON-yy')req_dt, (sele<br>spriden_pidm and Request_date < to_date(:chkdate<br>vc_dba.fn_perkins_ugstu(spriden_pidm) Perkins | ct max(to_char(Request_date, 'dd-MON-yy')) from vc_dba.Emergency_assistance where pidm =                                                                                                    |
| ( (:stu is null and ( Request_date > to_date(:chkdate)<br>spriden_id = upper(:stu)) )                                                                                                    |                                                                                                    |
| Post/Create/Save Statement                                                                                                    | Put/Update Statement                                                                                                    |
| <ul> <li>Request_data [Html Table]</li></ul>                                                                                                    | <pre>DECLARE<br/>error_occurred BOOLEAN := FALSE;<br/>error_msg VARCHAR2(10000);<br/>save_msg varchar2(200);</pre>                                                                                                    |
| Type* Number   Name* Amt_given  Documentation Label $\odot$ Granted                                                                                                    | <pre>BEGIN begin     update vc_dba_Emergency_assistance set request_status = :REQUEST_STATUS , status_date = sysdate,     Counselors = (:COUNSELORS), amount_granted = :AMOUNT_GRANTED     where rowid=:id;     EXCEPTION         WHEN OTHERS THEN             error_msg := error_msg   ' Error Updating Record! ' ;</pre> |
| Style<br>Label Style<br>Value Style                                                                                                    | Error_occurred := TRUE;<br>END;<br>IF error occurred THEN                                                                                                    |
| Value o<br>Model AMOUNT_GRANTED                                                                                                    | ROLLBACK;<br>raise_application_error(-20000, '@USERMESSAGE: '    error_msg);<br>END IF;<br>END;                                                                                                    |

## **Authenticated User?**

| -                                       |                                               |                       |       |     |               |     |
|-----------------------------------------|-----------------------------------------------|-----------------------|-------|-----|---------------|-----|
| Load Page                               | Che                                           | ck_For_Authenticate   | d     | ~   | New Page      | S   |
| Extends                                 |                                               |                       |       | •   | Compile and S | ave |
| Page View                               |                                               |                       |       |     |               |     |
| Page Tree V                             | iew                                           | Page Source View      |       |     |               |     |
| CheckForAuthenticated [Page]            |                                               |                       |       |     |               |     |
| Ch                                      | CheckForAuthenticated_detail [Resource] 🔜 📑 👔 |                       |       |     |               |     |
| 🗉 Gat                                   | 🗉 🛛 Gather_student_data [Block] 🔜 🔃 📑 🔜 頂 酌   |                       |       |     |               |     |
| EnterID [Text] 🔜 🔜 🕕 酌                  |                                               |                       |       |     |               |     |
| submit [Button] 🔜 📑 🕕 Ď                 |                                               |                       |       |     |               |     |
| 😑 Show_student_data [Block] 🏎 📭 🚍 🔜 🕕 ท |                                               |                       |       |     |               |     |
| ShowName [Text] 🌄 🕕 🛅                   |                                               |                       |       |     |               |     |
| Au                                      | then                                          | ticated_text [Text] 🞚 | 4 🖹 🕕 | D   |               |     |
|                                         |                                               |                       |       |     |               |     |
| E                                       | dit                                           | On Load for           | "Auth | ent | ticated_text  | c'' |

| thenticated User?                                                                                                    | Type* [<br>Name* [<br>Documentation [                                                                              | Text  V Authenticated_text |      | For OnLoad to be created you need a Domain.                                                                                                    | ,        |
|----------------------------------------------------------------------------------------------------|----------------------------------------------------------------------------------------------------|----------------------------|------|----------------------------------------------------------------------------------------------------|----------|
| Check_For_Authenticated   New Page Sa Compile and Save                                                                                                    | Label o                                                                                                    | hidden                     |      | you need a bonnam                                                                                                    |          |
| View Page Source View<br>ForAuthenticated [Page]<br>heckForAuthenticated_detail [Resource]<br>ther_student_data [Block]<br>EnterID [Text]<br>Submit [Button]<br>Submit [Button]<br>ShowName [Text]<br>Text]<br>Edit On Load for "Authenticated_text" | Value Style<br>Value o<br>Model<br>Parameters<br>Validation<br>Placeholder o<br>Read Only<br>Required<br>On Update | {}                         |      | Query Statement         select * from dual;         86       V&r CemplatesLocation = "\U002tBannerExtensite         87       var user = {         88       "authenticated": true,         89       "loginName": "V00002445",         90       "fullName": "Mrs Angela Corrine Weaver",         91       "oracleUserName": "AWEAVER",         92       "isSuperUser": false         93       }; | D111TY\I |
| if (!\$\$user.authenticated) {<br>\$Gather_student_data_visible = true;<br>\$Show_student_data_visible = false;<br>}                                                                                                    |                                                                                                    | CTORIA COLLEGE             |      | 🗱 💽 Mrs Angela Corrine W                                                                                                    | 'eaver   |
| <pre>if (\$\$user.authenticated) {   \$Gather_student_data_visible = false;   \$Show_student_data_visible = true;   \$ShowName = \$\$user.fullName; } document.guerySelector('[id="pbid-Authenticated_text-contain")</pre>                           | Mrs Ange                                                                                                    | Student Information        | Requ | quest Student ID<br>er your ID                                                                                                    | £ 🔒      |

| Debug             | ging Pages                               | 5 - F12 De              | eveloper                                | Tools       |  |
|-------------------|------------------------------------------|-------------------------|-----------------------------------------|-------------|--|
| TableStart [Liter | al] 🖶 📑 🔜 🕕 🕥                            | Madal                   | Student_request.HOUSIN                  |             |  |
| 🗉 Request [Block] |                                          |                         |                                         |             |  |
|                   | nber) 🖶 🔜 👔 🕥                            | Parameters              | {"mydate":"\$mydate","vr                |             |  |
|                   |                                          | Validation              | <u>۵</u>                                |             |  |
|                   |                                          |                         |                                         |             |  |
|                   | umber] 🔜 📑 🔜 🧾 Ď                         | Fraction Digits         | 2                                       |             |  |
| Childcare [Nu     | mber] 🖶 📑 🔜 頂 酌                          | Placeholder o           |                                         |             |  |
| Health (Num       | per] 🔜 🖃 🔜 🕕 酌                           | Deed Only               |                                         |             |  |
|                   | er] 🖶 🗃 🔜 🕕 👘                            | Read Only               |                                         |             |  |
|                   | Area] 🔜 🖃 🕕 🕥                            | Required                |                                         |             |  |
| 254 544           |                                          | On Update               |                                         |             |  |
|                   | al] 🛃 📑 🔜 🕕 酌                            |                         |                                         |             |  |
|                   |                                          | On Load                 | \$Bill = <mark>\$HousingDS.data[</mark> | 0].BILL_AM1 |  |
| Student_type      | [Text] 🌉 🔜 🕕 酌                           | On Error                |                                         |             |  |
| Major [Text]      | i i i i i i i i i i i i i i i i i i i    | Lond Interally          |                                         |             |  |
| GPA [Text] 🐺      | E 🔜 🕕 👘                                  | Load Initially          |                                         |             |  |
| LIGTerm (Tev      |                                          |                         |                                         |             |  |
|                   |                                          |                         |                                         |             |  |
| onsole            | Debugger ↑↓ Network                      | { } Style Editor 🕜 P    | erformance 🛛 Memory                     |             |  |
| 4                 | Emergency_Aid_Report ×                   | 🔕 pageBuilder-mf.js     |                                         |             |  |
| 203               |                                          |                         |                                         |             |  |
|                   | <pre>\$scope.Student_request = pbR</pre> | esource('virtualDomains | .EMERGENCY Aid Data');                  |             |  |
| 205               |                                          |                         | //                                      |             |  |
| 206               | <pre>\$scope.HousingDS = pbDat</pre>     | aSet ( \$scope,         |                                         |             |  |
| 207               | {                                        |                         |                                         |             |  |
| 208               |                                          |                         |                                         |             |  |
| 209               |                                          |                         |                                         |             |  |
| 210               |                                          | e : \$scope.mydate,vnum | : \$scope.vnum}',                       |             |  |
| 211               | , , , , , , , , , , , , , , , , , , , ,  |                         |                                         |             |  |
| 212               |                                          |                         |                                         |             |  |
| 213               | selectInitialValue:                      | HULL                    |                                         |             |  |

214

,pageSize: 5 215 ,postQuery: function(data,response){

216 \$scope.Bill = \$scope.HousingDS.data[0].BILL\_AMT;

217 \$scope.Transport = \$scope.HousingDS.data[0].TRANSPORT\_AMT; and decess childrens decess youriests data[0] surprises we

### Determine object names Break points in code Set watch variables **View Responsive** Useful for style sheet modification

|                                                                                                    | <b>9</b> 2 <mark>D</mark> |
|----------------------------------------------------------------------------------------------------|---------------------------|
| <u>द</u> ा <u>र</u> रु                                                                                                    | β                         |
| (i) Paused on breakpoint                                                                                                    | ^                         |
| Watch expressions                                                                                                    | C +                       |
| <pre>\$scope: {} \$scope.startDate: Date Fri Apr 01 2022 09:37:40 GMT-0500 (Centra Time) \$scopenow.valueOf(): 1650897460144 \$scope.Future_RegistrationDS: {}</pre>                                                                                                    | al Daylight               |
| <ul> <li>Resource:H(a)</li> <li>add:b/this.add(a)</li> <li>added: []</li> <li>cache: {}</li> <li>cantPageBackward:b/this.cantPageBackward()</li> <li>cantPageForward:b/this.cantPageForward()</li> <li>cantPageToLast:b/this.cantPageToLast()</li> <li>componentId: "Future_Registration"</li> <li>confirmPageActionMain:b/this.confirmPageActionMain(a, b)</li> <li>currentRecord: {}</li> </ul> |                           |
| ▶ data: (1) []                                                                                                    |                           |

## Debugging Virtual Domains- F12 Developer Tools

- 1) Domain privileges and grants to USR\_SS\_DEFAULT\_M BAN\_DEFAULT\_PAGEBUILDER\_M
- 2) Bind variable even if not used :id

|   | Wer neeps.//testxe-xerviceo/ideoitege.edu/banner/cxtensioitite//assets/cus/android=enrome=152x152.png                                                       |  |  |  |  |
|---|----------------------------------------------------------------------------------------------------|--|--|--|--|
|   | GET https://testxe-xe.victoriacollege.edu/BannerExtensibility/assets/eds/favicon-32x32.png                                                                  |  |  |  |  |
| • | WR GET https://testxe-xe.victoriacollege.edu/BannerExtensibility/internalPb/virtualDomains.ORD_My_CRNs?NDM=bWF4=MTg=MTI=&ODA=b2Zmc2V0=NDA=MA==&encoded=true |  |  |  |  |
|   | Headers Cookies Request Response Timings Stack Trace Security                                                                                               |  |  |  |  |
|   | ∀ Filter properties                                                                                                    |  |  |  |  |
|   | JSON                                                                                                    |  |  |  |  |
|   | rrors: Object { type: "access", errorMessage: "V00002445 is not authorized to view record" }                                                                |  |  |  |  |
|   | type: "access"                                                                                                    |  |  |  |  |
|   | errorMessage: "V00002445 is not authorized to view record"                                                                                                  |  |  |  |  |
|   |                                                                                                    |  |  |  |  |

Article Number: 000050130 <u>Troubleshooting steps for Post/Put/Delete statements in Page Builder virtual domains</u> Article Number: 000041700 <u>How to programmatically call post/put methods on a Resource component in Page Builder</u> Article Number: 000030578 <u>Banner 9 and enabling debug in Java applications</u>

JSON

errors: [ {...} ]

O: Object { type: "general", errorMessage: "Unable to get resources." }

Un-comment the debugRoles setting in the BannerExtensibility\_configuration.groovy debugRoles = "ROLE\_GPBADMN\_BAN\_DEFAULT\_PAGEBUILDER\_M"

#### Save frequently

### **i**

#### Your session has timed out.

Your application session is no longer active due to inactivity on the screen. If you have navigated to this application through single sign on, your single sign on token/session may still be active.

Sign In

• Asynchronous JavaScript Article:**#000047415** 

\$theGridDS.data.\$promise.then(
 function(){console.log('success', \$theGridDS.data[0])},
 function(){console.log('failure', \$theGridDS.data[0])}
);

- OnLoad of a component that doesn't have a domain?
   Only elements that have a resource associated with them are firing /creating an onload event.
- From Ellucian Tips and Tricks Article #000040629
- Think about values loading on the page Pidm?

# **Other Tips**

# Summary

Use Page Builder for local customization projects

# **ThankYou**

Angela Weaver ▲ Angela.Weaver@victoriacollege.edu